### **QUICK REFERENCE GUIDE**

Section: Place Call on Hold

Page: 1

## MiCollab Desktop Client Features - Place Call on Hold

#### Introduction

This quick reference guide provides instructions on how to use the MiCollab Desktop client to place an active call on hold.

# Place Call on Hold

To place an active call on hold, perform the following procedure within the Call window.

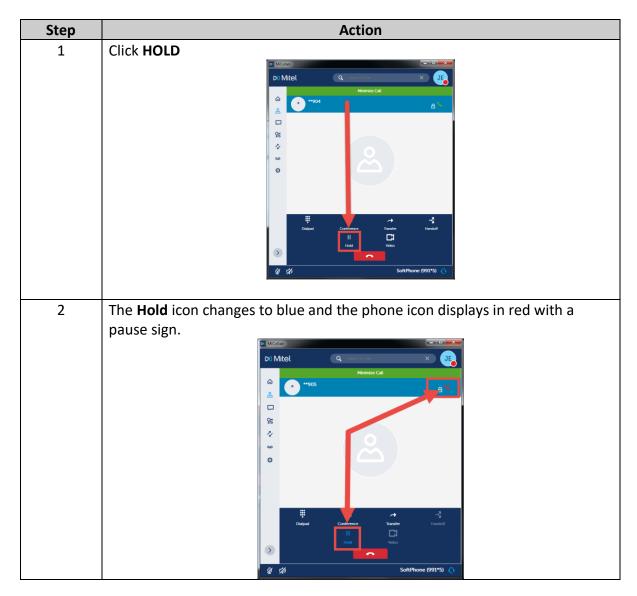

Continued on next page

### **QUICK REFERENCE GUIDE**

Section: Place Call on Hold

Page: 2

## MiCollab Desktop Client Features - Place Call on Hold, Continued

Remove Call from Hold

To remove the call from hold, perform the following procedure within the Call window.

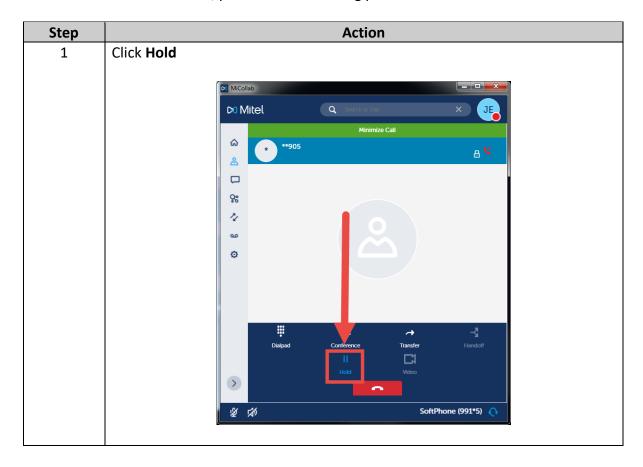